#### **Préparer la rentrée 2023 avec la connexion EduConnect / ENT**

**Animé par Arnaud Masselot, Directeur adjoint DRANE Toulouse et Patrice Not, chargé de mission DRANE, Catherine Rauffet, DSI.**

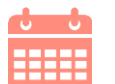

**JEUDI 6 juillet 2023**

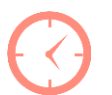

**De 11h à 12h**

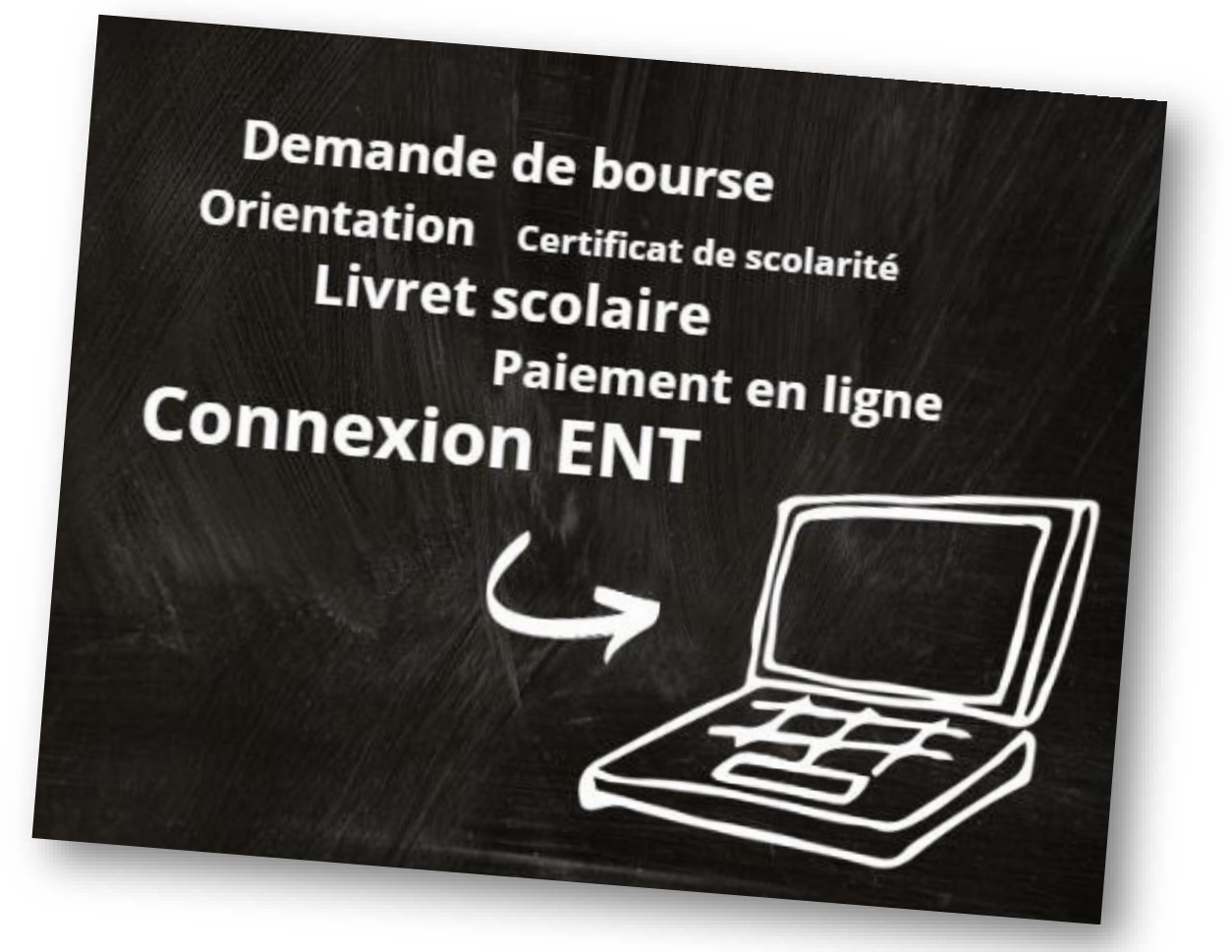

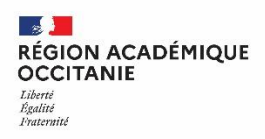

## **Objectifs de ce webinaire**

- 1. Etablir le bilan du déploiement de la connexion ENT/EduConnect année 2022-2023
- 2. Rappeler des points d'attention et les ressources à disposition
- 3. Présenter de nouvelles fonctionnalités de la plateforme d'administration des comptes EduConnect

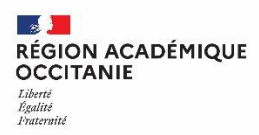

### **Un identifiant unique pour accéder à l'ensemble des services de scolarité**

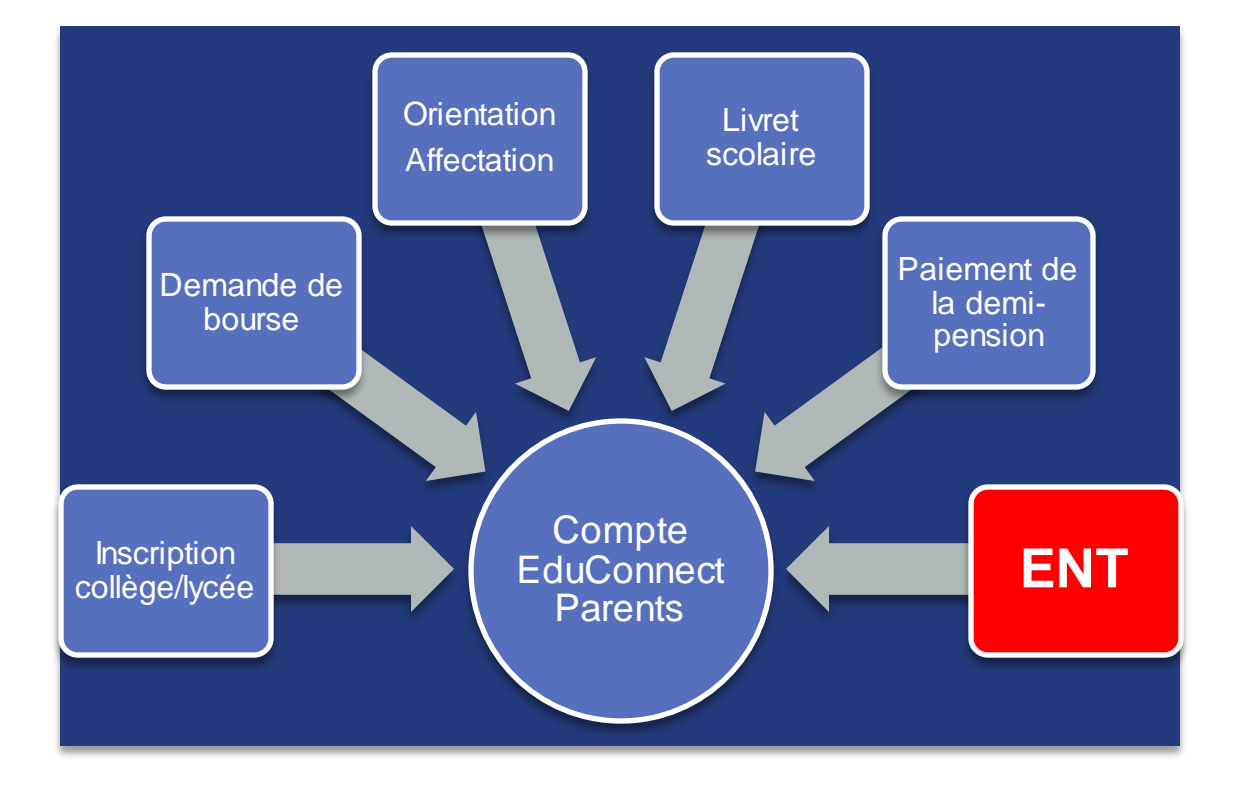

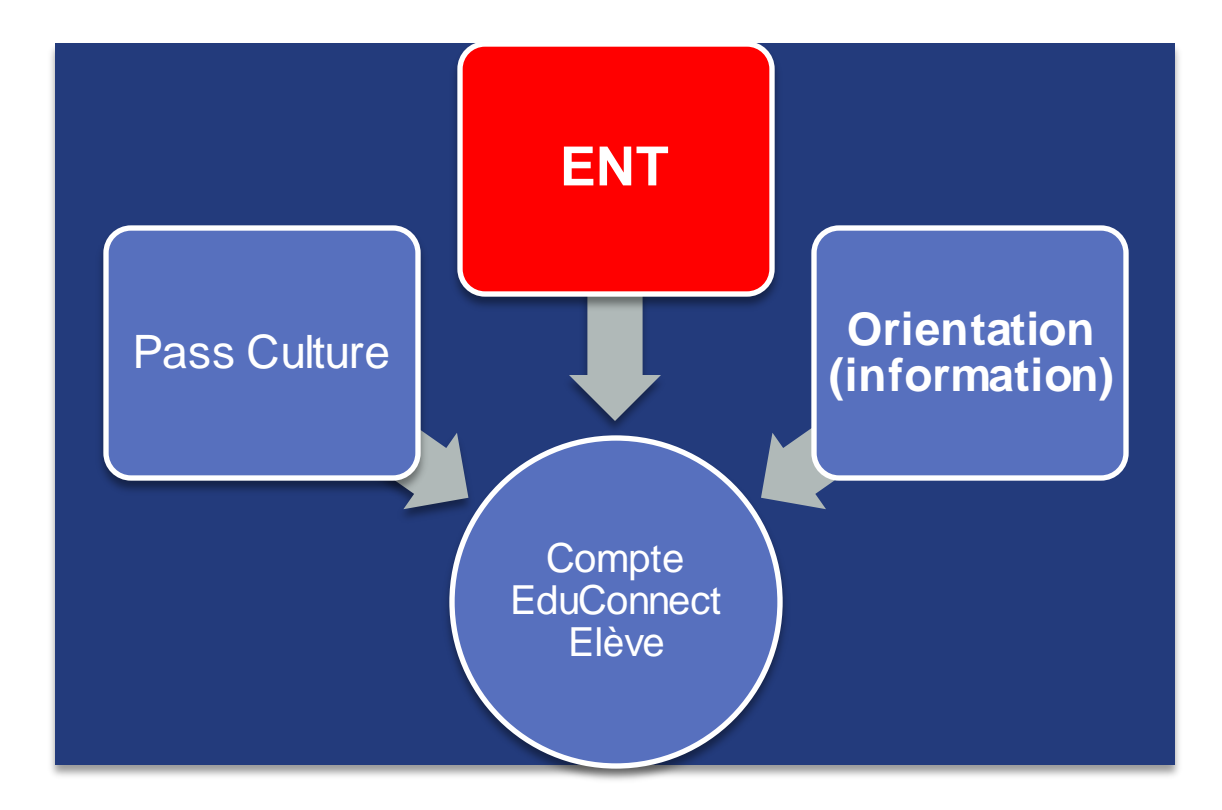

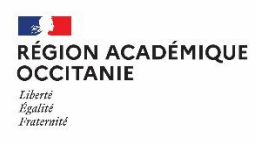

## **Les démarches en ligne du programme «Action Publique 2022»**

Les démarches en ligne « Scolarité service » participent au programme interministériel « Action Publique 2022 » qui vise à proposer aux usagers 100 % de services publics dématérialisés d'ici 2022.

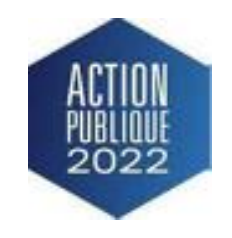

• Le niveau global de satisfaction des usagers est suivi sur l'Observatoire de la qualité des démarches en ligne dans une démarche d'amélioration continue de l'offre aux usagers.

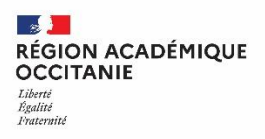

### **Suivi de la satisfaction usager : l'observatoire du numérique**

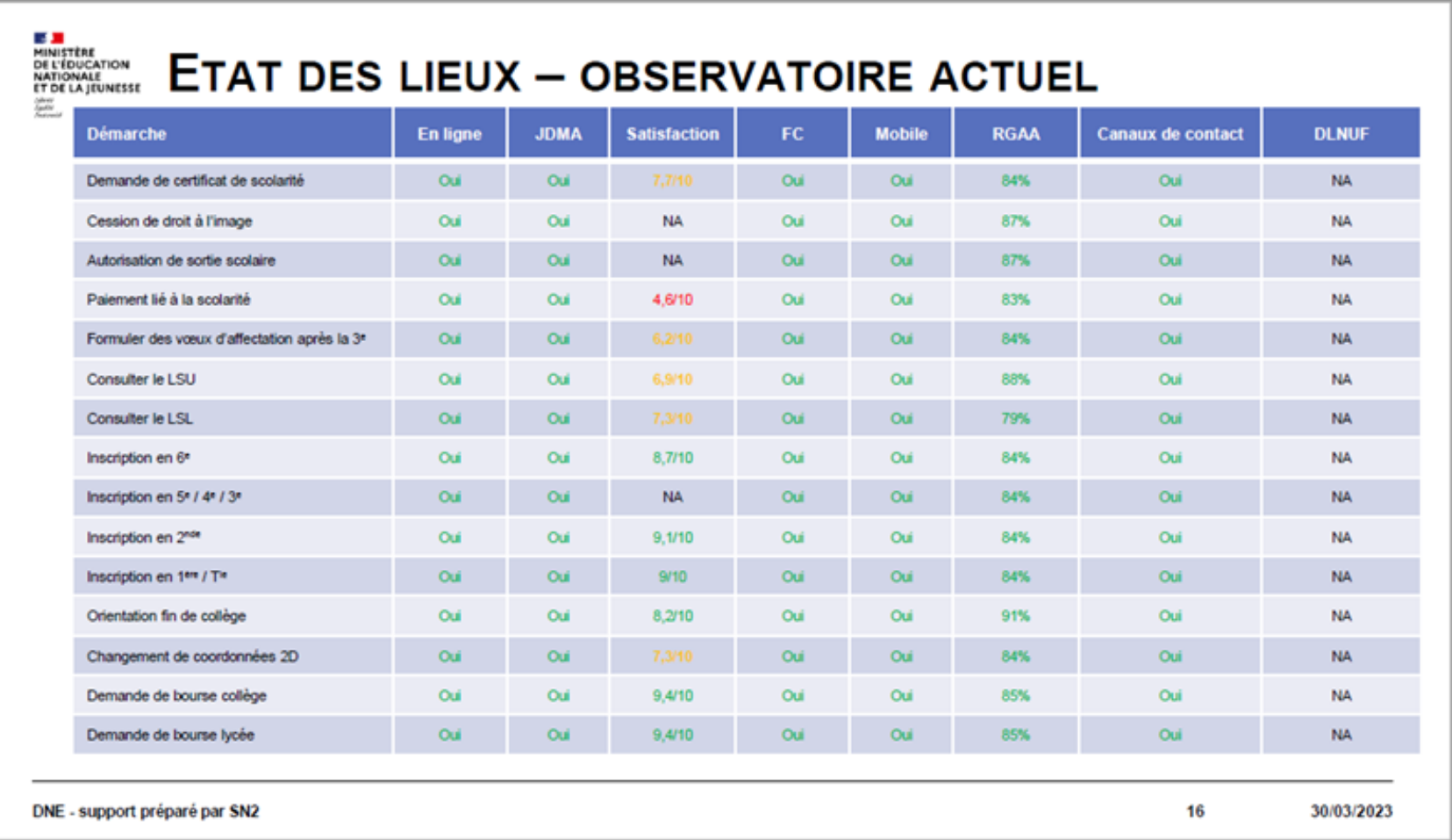

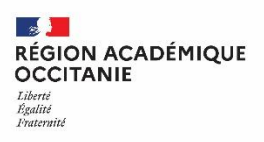

### **Mise en œuvre connexion EduConnect / ENT à la rentrée 2023**

+ Elèves provenant d'établissements privés

Information aux représentants légaux sur l'auto-inscription en ligne Juillet/Août 2023

Distribution des identifiants aux élèves entrant en sixième Septembre 2023

Renouvellement de mots de passe élève Année scolaire

Portail ENT **Courrier** 

Courrier à imprimer

RUPN **Secrétariat** 

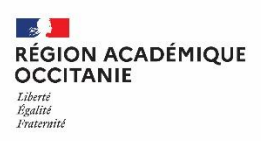

### **Généralisation de la connexion ENT avec EduConnect à la rentrée 2023: ce qui change pour les établissements**

- Guichet d'authentification unique
- Administration des comptes élèves et responsables légaux via Arena
- Auto-inscription et auto-dépannage pour les représentants légaux
- Rapprochement automatique des enfants dans le compte du représentant légal
- Compte actif de l'école au lycée
- Identifiants nationaux (pas de modification si changement d'établissement ou d'académie)

### **La mire d'authentification à la rentrée**

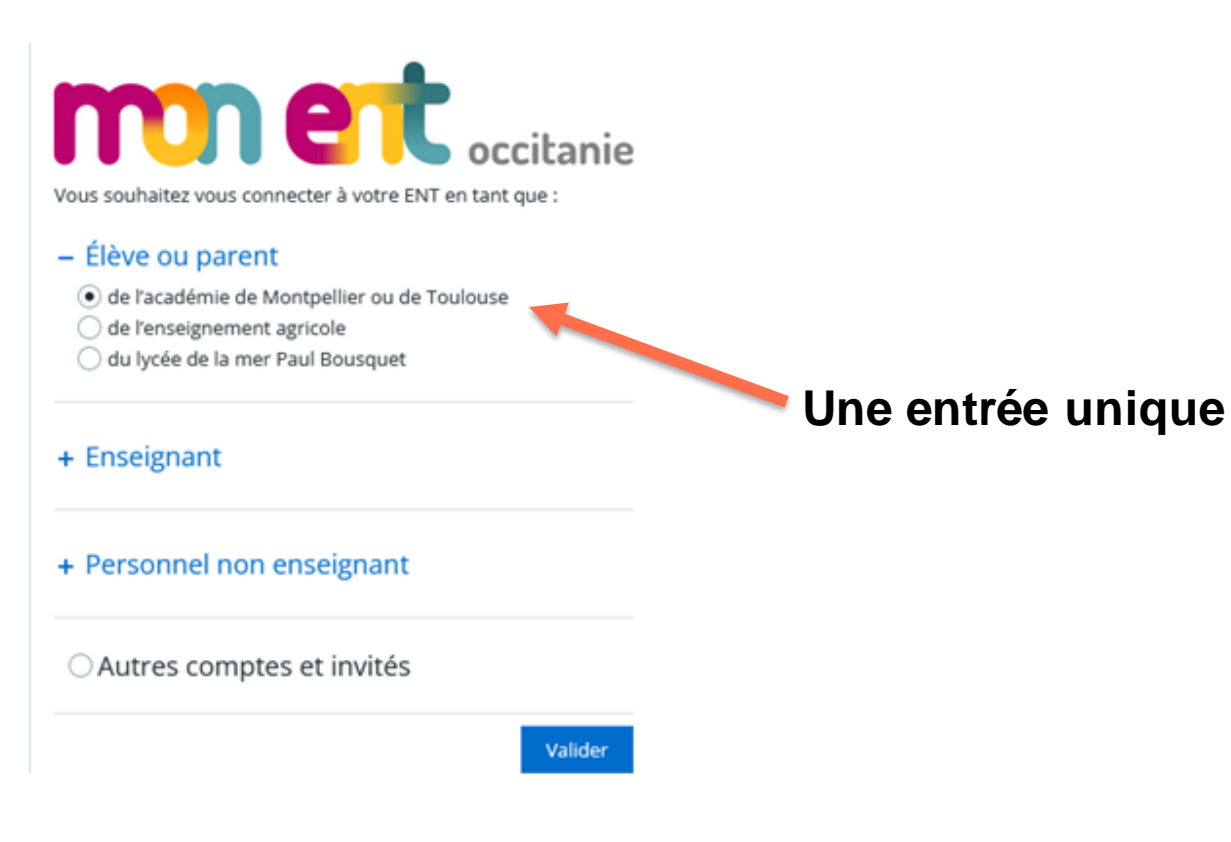

#### **Message d'information aux élèves eu aux parents**

#### **Informations aux Parents et Elèves**

A partir de la rentrée prochaine, les élèves et parents devront utiliser exclusivement leur compte EduConnect pour s'authentifier.

Si vous avez une question ou une difficulté concernant votre accès Educonnect, vous disposez d'un accompagnement : https://educonnect.education.gouv.fr /educt-aide/contacts/

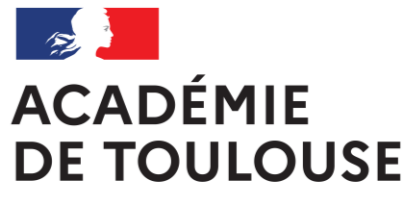

**Direction de région académique du numérique pour l'éducation**

# **BILAN DU DÉPLOIEMENT DE LA CONNEXION ENT/EDUCONNECT ANNÉE 2022-2023**

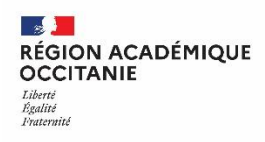

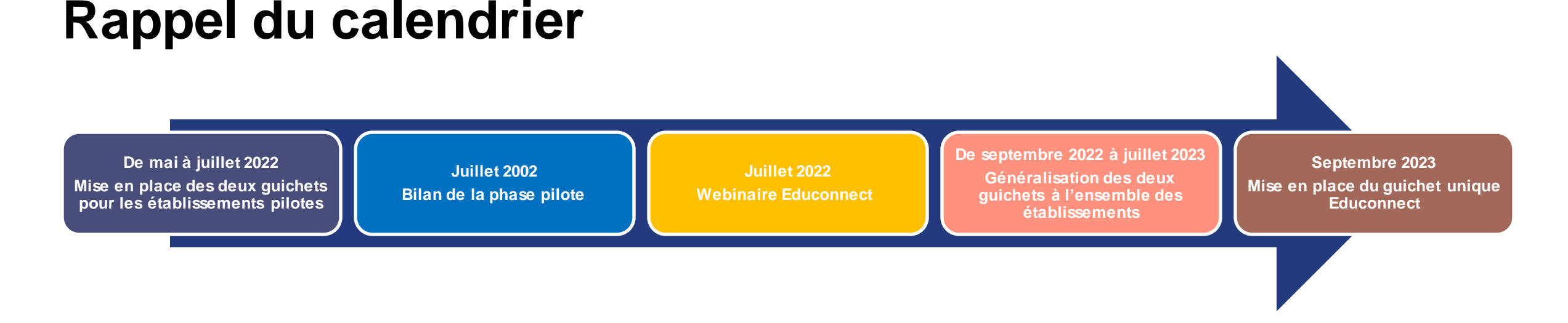

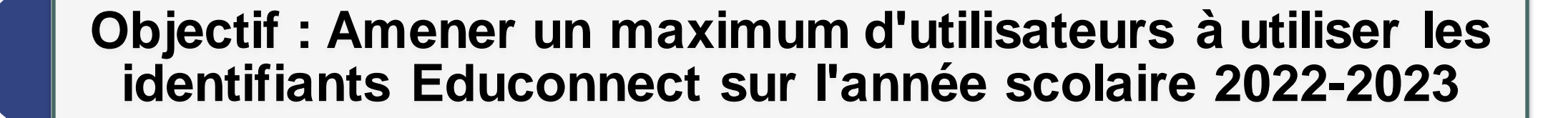

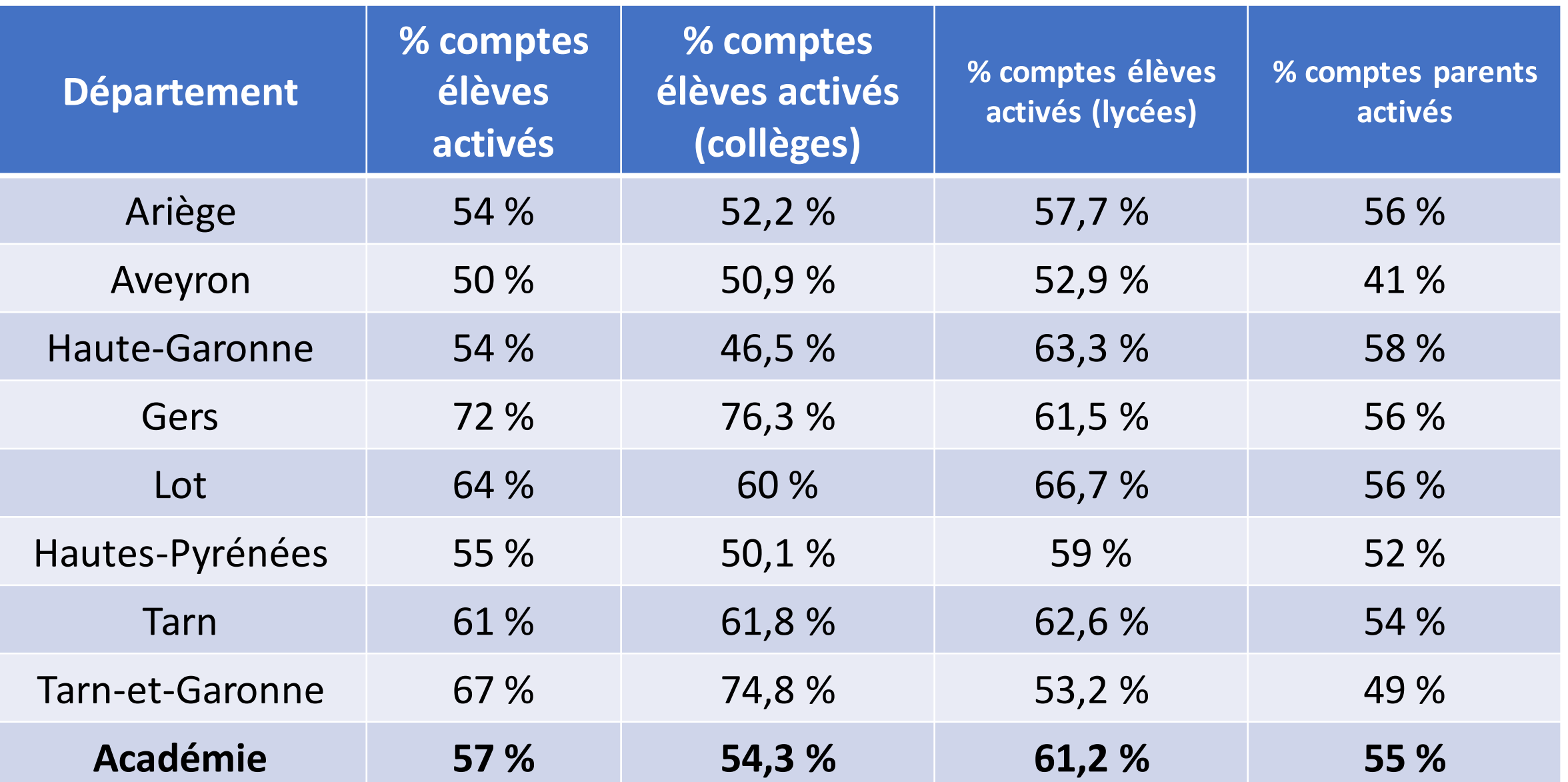

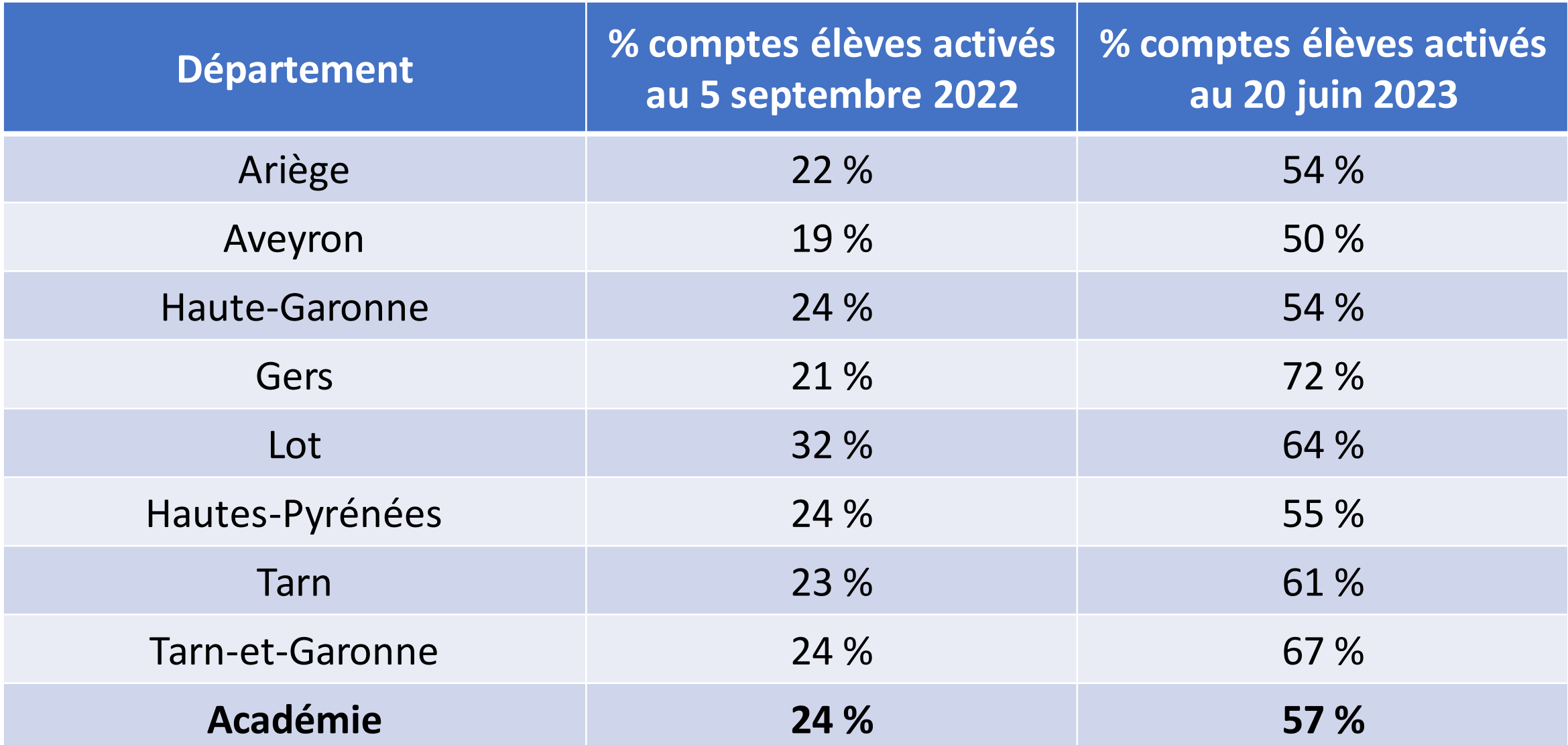

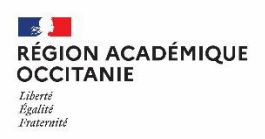

### **Bilan de cette année de transition**

- Une augmentation des comptes élèves avec des dynamiques différentes selon les départements et les établissements
- Des stratégies différentes en fonction des établissements
- Un fort accompagnement des référents EduLAB
- Des chiffres satisfaisants pour les comptes parents, en dessous de l'objectif pour les élèves --> **vigilance à la rentrée**

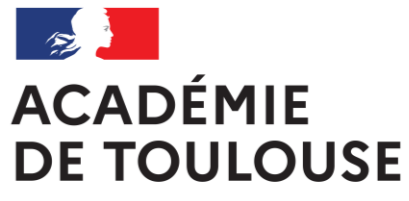

**Direction de région académique du numérique pour l'éducation**

# **POINTS D'ATTENTION ET RESSOURCES À DISPOSITION**

 $\mathbb{R}$ RÉGION ACADÉMIQUE **OCCITANIE** Liberté Égalité Fraternité

**Direction de région académique du numérique pour l'éducation**

## **Points d'attention**

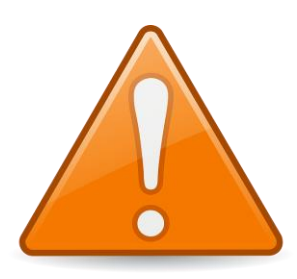

#### **Saisie des informations dans SIècle**

Nom

Prénom

Date de naissance

INE

N° de téléphone portable

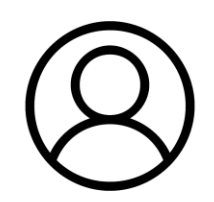

#### **Administration des comptes EduConnect**

Communiquer le nom du RUPN à la DRANE avant demande de clé ODA

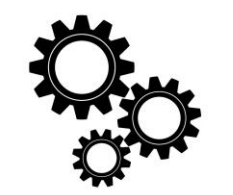

#### **Activation du compte et auto-dépannage**

Activation du compte élève avec les parents et non en classe

Renseignement adresse mail pour autodépannage du compte élève. Si élève mineur, renseigner adresse mail des parents

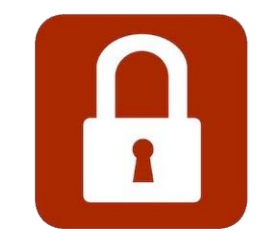

 $\mathbb{R}$ **RÉGION ACADÉMIQUE<br>OCCITANIE** Liberté<br>Égalité<br>Fraternité

**Direction de région académique du numérique pour l'éducation**

## **Ressources à disposition**

- Affiche/Flyers
- Diaporamas
- Vidéos
- Infographies
- Courriers

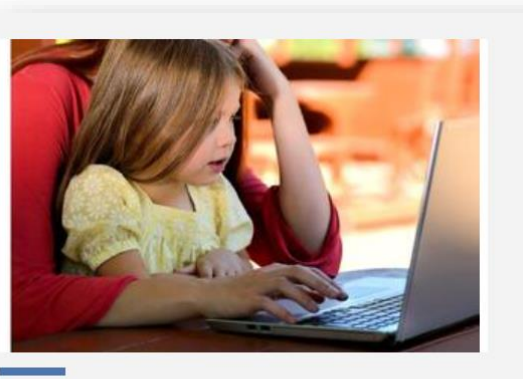

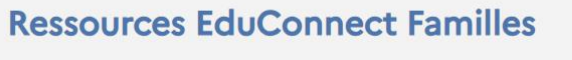

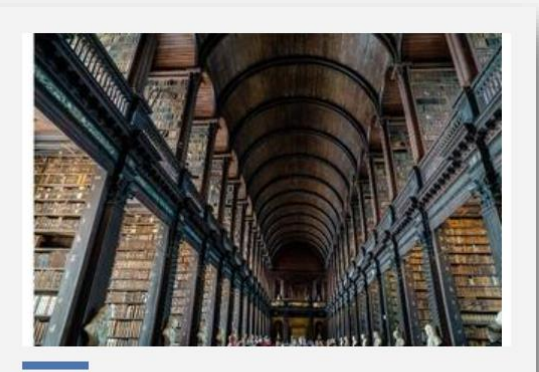

**Ressources EduConnect Etablissements** 

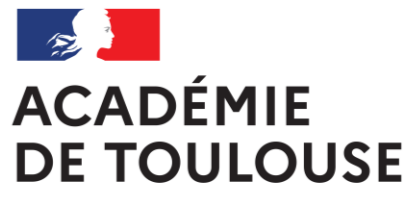

**Direction de région académique du numérique pour l'éducation**

# **DÉLÉGATION DES DROITS ET ASSISTANCE**

**Direction de région académique du numérique pour l'éducation**

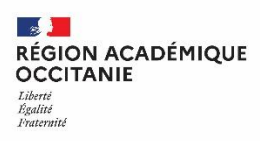

# **Cas particulier des clés ODA**

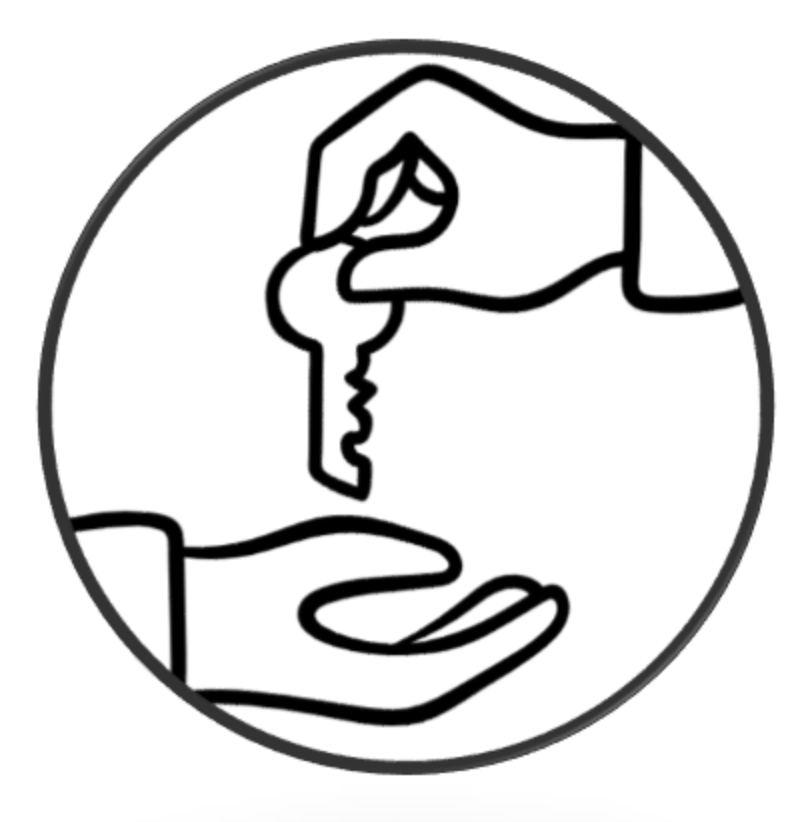

**08/07/2023 18**

**Direction de région académique du numérique pour l'éducation**

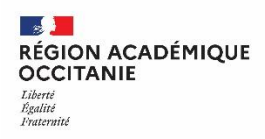

## **Traitement des demandes de clés ODA**

cf. mail de DSI du 24/01/2023 : EduConnect - délégation des droits, les bonnes pratiques en établissement

**Cas particulier de la délégation à un RUPN des droits d'administration des comptes responsables**

### Chef d'établissement

- Déclare le RUPN sur l 'application DRANE
- Fait une délégation de droits (DelegCE) sur le module « Administration des comptes Educonnect » si c'est indispensable
- Fait signer la charte au RUPN et conserve l'exemplaire en établissement
- Fait une demande via le centre de service en précisant : le nom, prénom et adresse mail de la personne concernée
- -reçoit le code secret ODA à transmettre au RUPN en main propre
- Signale via le centre de services tout changement de mission du RUPN

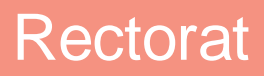

- Vérifie que le RUPN est bien dans la liste
- Vérifie que la délégation existe
- Transmet le code d'initialisation à remettre au RUPN sur la boîte fonctionnelle de l'établissement et la documentation
- Supprime les droits de la clé lors du changement de mission du RUPN et à chaque fin d'année scolaire

### RUPN

- Signe la charte auprès du chef d'établissement
- Reçoit le code en main propre de la part du chef d'établissement
- Peut accéder à l'administration des comptes Educonnect responsable depuis Internet avec authentification forte.

 $\mathbb{R}$ **RÉGION ACADÉMIQUE<br>OCCITANIE** Liberté<br>Égalité<br>Fraternité

**Direction de région académique du numérique pour l'éducation**

### **Assistance**

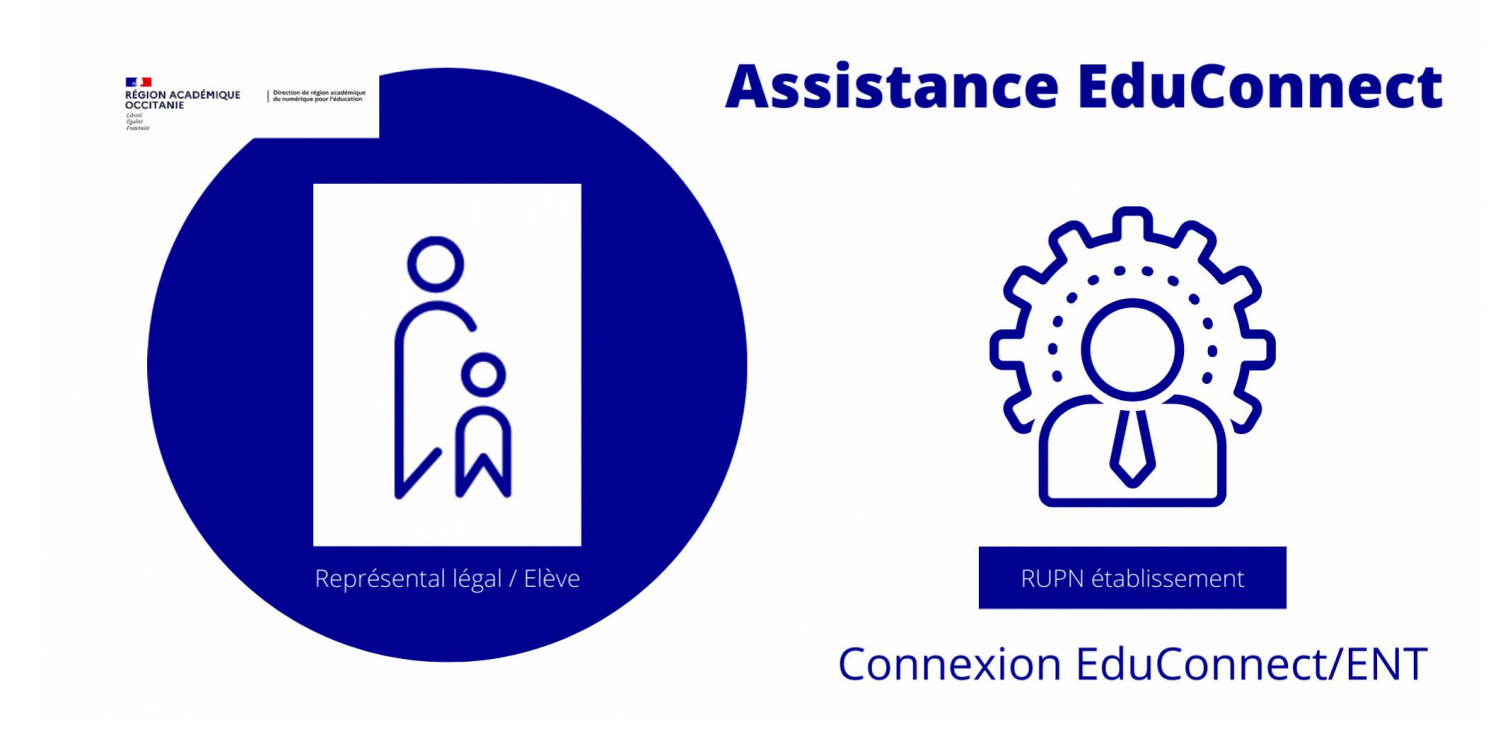

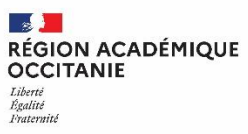

### **Assistance responsables: parcours utilisateur**

Le responsable saisit l'assistance **EduConnect** (plateforme nationale)

- le ticket est de la compétence de la plateforme : il est résolu
- si le ticket ne peut être résolu, il est transmis aux services académiques

### Le responsable saisit l'établissement

- L'établissement essaye de dépanner le compte avec les outils d'administration Educonnect et en vérifiant éventuellement les données en base (SIECLE)
- Si aucune solution trouvée, l'administration de l'établissement fait une demande via le centre de service (Arena/Assistance académique)

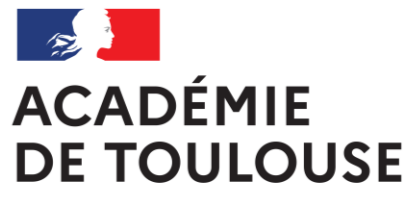

**Direction de région académique du numérique pour l'éducation**

# **NOUVELLES FONCTIONNALITÉS DE LA PLATEFORME D'ADMINISTRATION DES COMPTES EDUCONNECT**

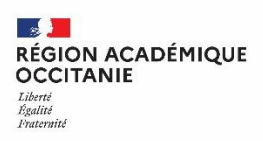

## **De nouveaux filtres de recherche dans le module d'administration des comptes EduConnect**

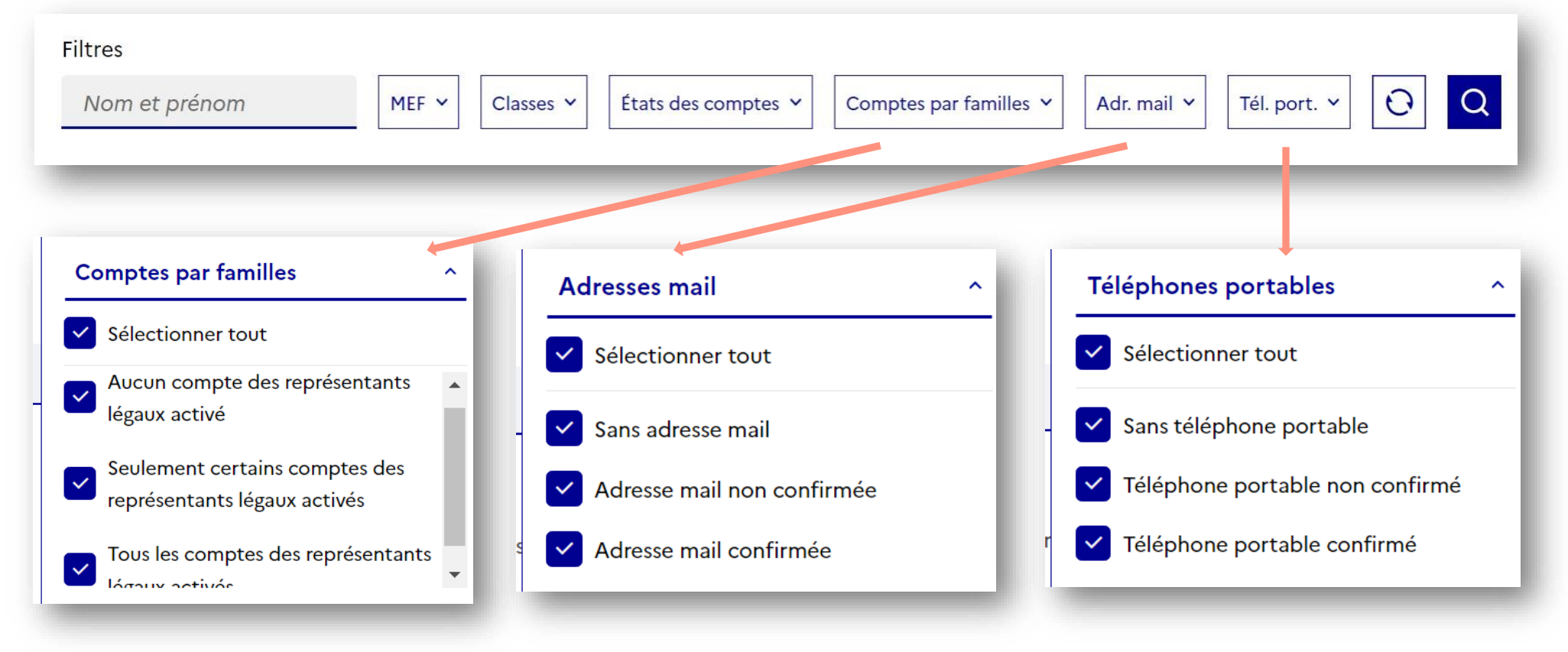

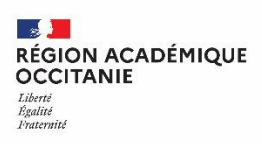

## **De nouveaux filtres de recherche dans le module d'administration des comptes EduConnect (2)**

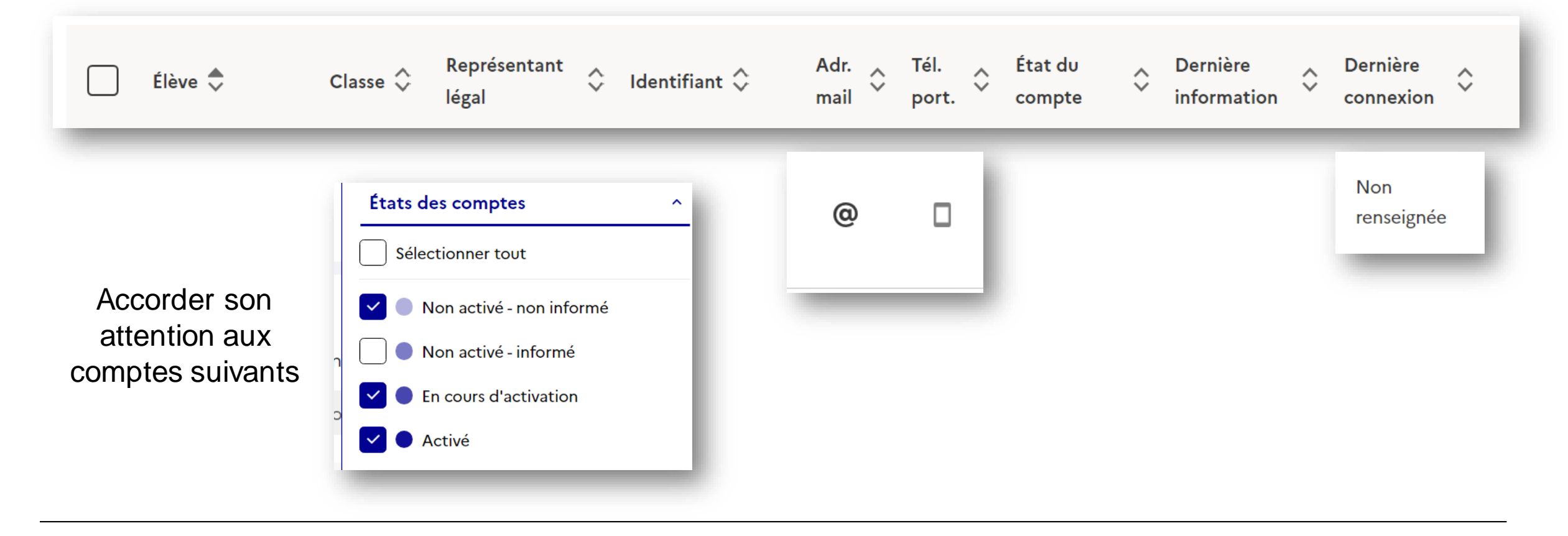

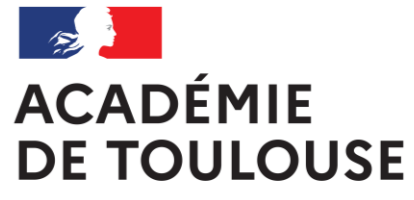

**Direction de région académique du numérique pour l'éducation**

# **VOS QUESTIONS**

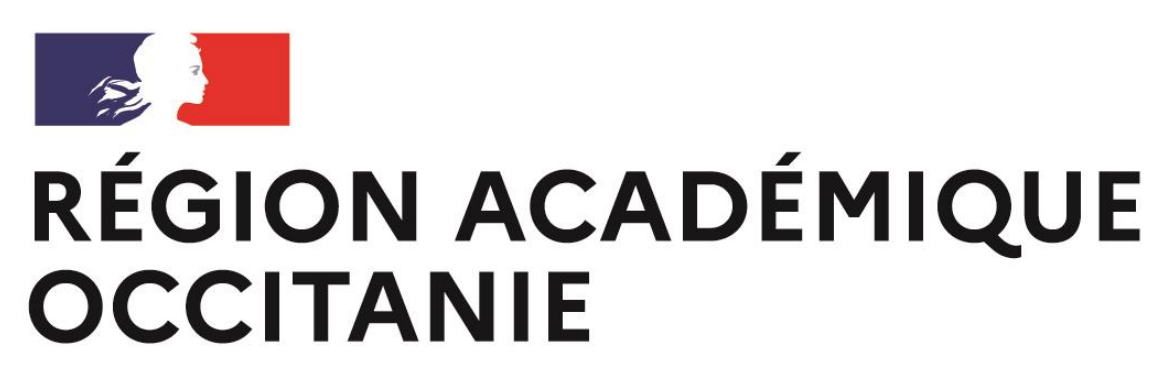

**Direction régionale académique du numérique pour l'éducation** 08/07/2023